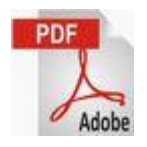

## **PDF のテキスト編集**

## **PDF のテキスト編集**

PDF の編集ソフトとしては Adobe Acrobat Pro DC 等有料のものはありますが (1540 円/月) 何らかの Adobe 製品がインストールされている PC であれば、サポート外による無料使用ができる IllustratorCS2 を利用することで綺麗に編集することができます。

簡易には PDF⇒WORD 変換による編集が考えられますが、文章のみの PDF ならともかく、枠表記等があれば正確な変換はほとんど無理です。 枠表記等がある事例をもとに IllustratorCS2 での編集方法を以下説明します。

## <初めに>IllustratorCS2 のインストール:ダウンロード済 CD 有り

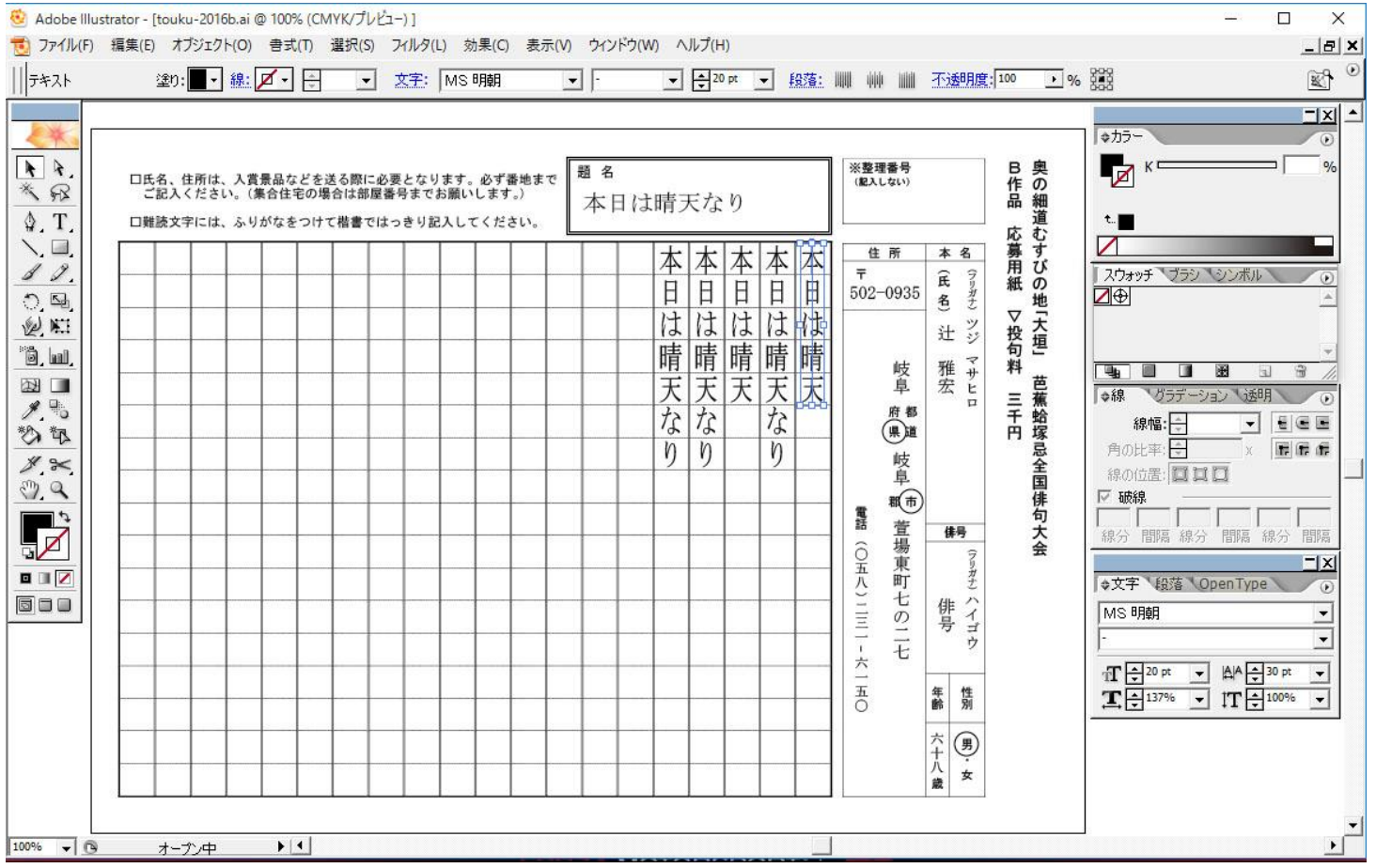

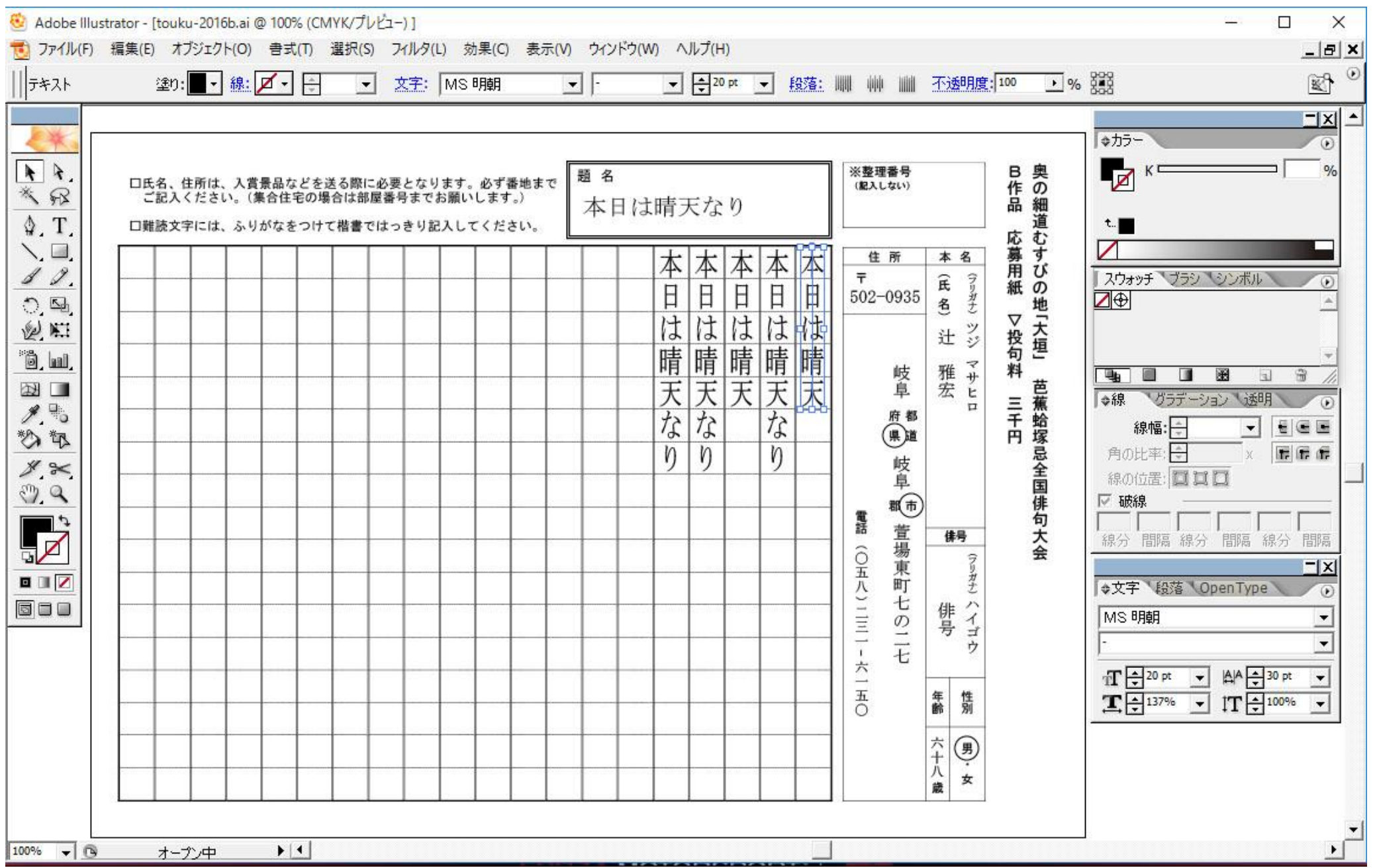